المعير

Technical Report Documentation Page

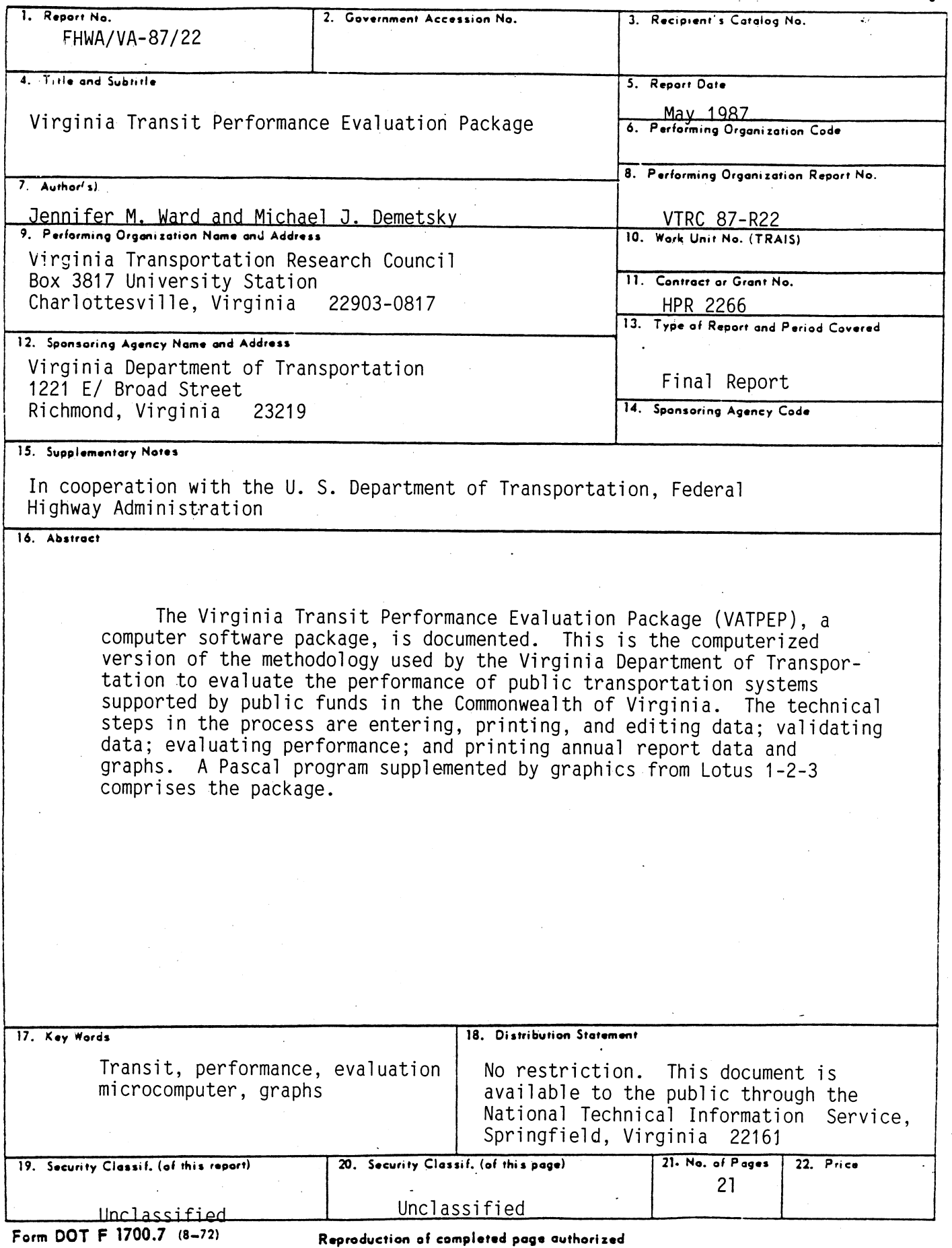

 $-1524$ 

## FINAL REPORT

## VIRGINIA TRANSIT PERFORMANCE NIM INMUJII FENFUN<br>Evaluation backage EVALUATION PACKAGE<br>(VATPEP)

by

## Jennifer M. Ward Staff Programmer

and

## Michael J. Demetsky Faculty Research Scientist

(The opinions, findings, and conclusions expressed in this  $\mathbf{r}$ repressed in those of the author and not necessarily those of report are those of the author and not necessarily those of<br>the sponsoring agencies.)

Virginia Transportation Research Council (A Cooperative Organization Sponsored Jointly by the Virginia Organization Sponsored Communy ardment of Fransportation a

In Cooperation with the U.S. Department of Transportation of Transportation of Transportation of Transportation **Federal Highway Administration**<br>Federal Highway Administration

Charlottesville, Virginia

May 1987 VTRC 87-R22

## TRANSPORTATION PLANNING RESEARCH ADVISORY COMMITTEE

- D. W. BERG, Chairman, Assistant Public Transportation Division Administrator, VDOT
- E. D. ARNOLD, JR., Research Scientist, VTRC

-1526

- B. R. CLARKE, Assistant Transportation Planning Division Administrator, **VDOT**
- G. R. CONNER, Assistant Public Transportation & Rail Division Administrator, VDOT
- R. A. DRUMWRIGHT, Transit Manager, James City County Transit Company, Williamsburg
- T. F. FARLEY, Assistant District Engineer, Northern Virginia Division, **VDOT**
- D. L. FARMER, Chief Transportation Planner, Southeastern Virginia Planning District Commission, Norfolk
- J. N. HUMMEL, Chief, Planning & Engineering Division, Arlington Department of Public Works
- A. F. LAUBE, Assistant Urban Division Administrator, VDOT
- ANGELA H. MOORE, Principal Planner, County of Henrico, Planning Office, Richmond
- A. J. SOLURY, Division Planning & Research Engineer, FHWA
- G. R. STILL, Associate Planner, City of Danville
- M. S. TOWNES, Assistant to the Executive Director, Peninsula Transportation District Commission, Hampton

## ABSTRACT

1527

The Virginia Transit Performance Evaluation Package (VATPEP), a computer software package, is documented. This is the computerized version of the methodology used by the Virginia Department of Transportation to evaluate the performance of public transportation systems supported by public funds in the Commonwealth of Virginia. The systems supported by public lunds in the commonwealth of virginia. The<br>technical ctons in the process are entering, printing, and editing data; validating data; evaluating performance; and printing, and editing data;<br>validating data; evaluating performance; and printing cancel report data variaating aata, evaluating performante, and printing annual report dat and graphs. A Pascal program supplemented by graphics from Lotus 1-2-3 comprises the package.

1528

 $\label{eq:2.1} \frac{1}{\sqrt{2\pi}}\int_{0}^{\infty} \frac{d\mu}{\mu} \left( \frac{d\mu}{\mu} \right)^2 \frac{d\mu}{\mu} \left( \frac{d\mu}{\mu} \right)^2 \frac{d\mu}{\mu} \left( \frac{d\mu}{\mu} \right)^2 \frac{d\mu}{\mu} \left( \frac{d\mu}{\mu} \right)^2 \frac{d\mu}{\mu} \left( \frac{d\mu}{\mu} \right)^2 \frac{d\mu}{\mu} \left( \frac{d\mu}{\mu} \right)^2 \frac{d\mu}{\mu} \left( \frac{d\mu}{\mu} \right)^2$ 

 $\sim 10^{-10}$ 

 $\mathcal{L}^{\text{max}}_{\text{max}}$  ,  $\mathcal{L}^{\text{max}}_{\text{max}}$ 

 $\label{eq:2} \frac{1}{\sqrt{2}}\left(\frac{1}{\sqrt{2}}\right)^{2} \left(\frac{1}{\sqrt{2}}\right)^{2} \left(\frac{1}{\sqrt{2}}\right)^{2}$ 

 $\label{eq:2.1} \frac{1}{2} \int_{\mathbb{R}^3} \left| \nabla \phi \right|^2 \, d\mathbf{x} = \frac{1}{2} \int_{\mathbb{R}^3} \left| \nabla \phi \right|^2 \, d\mathbf{x} = \frac{1}{2} \int_{\mathbb{R}^3} \left| \nabla \phi \right|^2 \, d\mathbf{x} = \frac{1}{2} \int_{\mathbb{R}^3} \left| \nabla \phi \right|^2 \, d\mathbf{x} = \frac{1}{2} \int_{\mathbb{R}^3} \left| \nabla \phi \right|^2 \, d\mathbf{x} = \frac{1}{2$  $\label{eq:2.1} \frac{1}{\sqrt{2}}\left(\frac{1}{\sqrt{2}}\right)^{2} \left(\frac{1}{\sqrt{2}}\right)^{2} \left(\frac{1}{\sqrt{2}}\right)^{2} \left(\frac{1}{\sqrt{2}}\right)^{2} \left(\frac{1}{\sqrt{2}}\right)^{2} \left(\frac{1}{\sqrt{2}}\right)^{2} \left(\frac{1}{\sqrt{2}}\right)^{2} \left(\frac{1}{\sqrt{2}}\right)^{2} \left(\frac{1}{\sqrt{2}}\right)^{2} \left(\frac{1}{\sqrt{2}}\right)^{2} \left(\frac{1}{\sqrt{2}}\right)^{2} \left(\$ 

 $\label{eq:2.1} \mathcal{L}(\mathcal{L}^{\text{max}}_{\mathcal{L}}(\mathcal{L}^{\text{max}}_{\mathcal{L}}(\mathcal{L}^{\text{max}}_{\mathcal{L}}(\mathcal{L}^{\text{max}}_{\mathcal{L}^{\text{max}}_{\mathcal{L}}(\mathcal{L}^{\text{max}}_{\mathcal{L}^{\text{max}}_{\mathcal{L}^{\text{max}}_{\mathcal{L}^{\text{max}}_{\mathcal{L}^{\text{max}}_{\mathcal{L}^{\text{max}}_{\mathcal{L}^{\text{max}}_{\mathcal{L}^{\text{max}}_{\mathcal{L}^{\text{max}}$ 

# VIRGINIA TRANSIT PERFORMANCE NIA INANJII FENFUN<br>Evaluation baqyage

by

#### Jennifer M. Ward Staff Programmer

and

### Michael J. Demetsky Faculty Research Scientist

#### INTRODUCTION

The Virginia Transit Performance Evaluation Package (VATPEP) provides an automated version of the Virginia Department of  $T_{\text{TOV}}$  research and  $T_{\text{CO}}$  becomes the evaluation of the evaluation  $T_{\text{CO}}$ . evaluation method was developed for the VDOT by MacDorman and Associates evaluation method was developed for the PDUT by macborman and ASSO and is documented in Guidelines and Procedures for the Performance Evaluation of Public Transportation System in the Commonwealth of<br>Virginia, November 1985 (1).

The purpose of the PES is to examine the efficiency and effectiveness of public transportation systems, to examine the entirely and enectivein the improvement of public transportation systems, to report improvements, and to in the improvement of public transportation performance  $(2)$ . The implementation of this PES has evolved into a three-phase process: collecting and validating the data, evaluating performance, and<br>reporting the results.

Each of the technical steps in VATPEP (data reporting, data reporting, data reporting, data reporting, data reporting, data reporting,  $\frac{d}{dt}$ validation, on the technical steps in value (gata reporting) gata beriefly discussed to the tasks performance the tasks performance the tasks performance them. DITETTY UTSCUSSED HETE CO SUMMIATIZE CHE CASKS PETTOMMED IN EACH C<br>The following is an overview of the process that is computerized.

#### Data Reporting

Virginia' spective data spective data as preseribed by the state Kail and rubile fransportation<br>Division. These data are structured like Urban Mass Transportation<br>Administration's Section-15 reporting system, but in a condensed form Administration's Section-15 reporting system, but in a condensed form. vilgilia publi<br>(A-D): the amo  $\frac{1}{2}$  the proportion of by the proport report data sep <sup>s</sup>public transportation systems are required to provide as public transportation systems are required to provide Virginia public transportation organizations are divided into four tiers  $\alpha$  cransportation organizations are divided into rour tier ion of state assistance received. All transit operators by the proportion of state assistance received. All transit operators responsive, rapid rail, and ferryboat). Systemwide data are not

reported, although they can be determined by combining appropriate transit property can be considered and the contract of the contract of the contract of the contract of the contract of the contract of the contract of the contract of the contract of the contract of the contract of the con

↓↑530

Annual data from transit operators is input into VATPEP for each mode per property according to a specified tier as defined above. The moue per property according to a specified then as defined above. The<br>necessary prompts the user for each item. If an error is made, the data program prompts the user for each fitem. It an en-<br>item can be connected later, prior to validation.

#### Data Validation

Once a complete set of data is input into VATPEP,validation procedures are used to screen the data to identify those items that are questionable and incorrect and incorrect and incorrect  $\frac{1}{2}$  internal data-values of  $\frac{1}{2}$ questionable and incorrect. The internal data-validation procedures<br>developed for VATPEP include, in addition to a completeness check performed by the user:

- 1. Internal-consistency checks that note. errors in addition or relative order of the data.
- 2. Data-reasonable checks that determine whether the data are within an expected range of values based on national transit w. . . . . .

The validation of reported transit data and information has two phases. Phase I is a validation of key reported data items and is used priases. Friase 1 is a variuation of key reported data flems and is used provided to the validation of other data and to provide an orderly ioundation. Por the validation of other data of information. Phase II of the validation procedures is intended to<br>screen all other remaining reported data. There is a maximum of 40 SCIECH AIT OLIEI TEMATHING TEPOLICU UALA. THETE IS A MAXIMUM OF TO<br>sheeks consisting of 17 internal consistency checks and 22 range checks.  $S_t$  consisting of 17 internal consistency energy and  $\omega$  frame called Since the validation procedures attempt to minimize redundancy while<br>cross-checking all data, some items are checked only once. These single-checked items are considered less important to the PES than other items. Any data that are corrected must be re-entered via the data-change component of the VATPEP.

#### Performance Evaluation

The performance evaluation framework provides more than 50 different performance indicators and data ratios. Some indicators and urinerent performance indicators and data ratios. Some indicators and<br>wation are not used in evaluating performance at all levels. The data racios are not used in evaluating performance at a fire est. The requirements (in Virginia) change at the different levels. The<br>financial data used in computing the indicator are indexed to constant 1983 dollars. Performance measures are generally ratios of two reported data items. These measures are interpreted by Z scores, which are computed as follows:

Z = Computed Ratio - Peer Group Ratio Mean

The resulting Z score is converted to a standardized score referred to FILE TESUTUTILY & SCOTE IS CONVETTED

#### Annual Report

The VATPEP prepares interpretations of the transit data and performance measures for direct input into the VIC IT answership into the VIC Theorem and Departures on Public  $T_{\text{reconsortation}}$ ... The tasks accomplished here is a complete included  $T_{\text{reconsortation}}$ ...

- I. Preparation of a file (after the performance  $\mathbf{r}$  is  $\mathbf{r}$ rreparation of a life (after the performance evaluation) (<br>colocted deceptative measures and performance indices for selected descriptive measures and performance indices for<br>presentation in the annual report.
- 2. Preparation of a summary of descriptive measures for each property reparation of a summary of description
- 3. Development of graphs for the statewide data summary.
- $4.$  Development of selected graphs that illustrate the performance of  $\epsilon$ each transit property.

This information is suitable for insertion into the Annual Report on Public Transportation is Suitable for Hisertion HILO the Annual Report by prior requispontations

#### Methodology

The procedures that are automated in the VATPEP are documented in reference I. The annual report in the VATPER are documents that are annual report in the formation of reference 1. The annual report information follows the format illustrated in the 1985 annual report  $(2)$ .

#### Summary of the Manual

The following sections of this manual guide through the reader through the reader VATDEP program It is nonemended that the manual be used while initially working through the program. The documentation is focused on the following contains the program

System Requirements Starting up Write, Print, or Edit Data Edition (CPI File) Controller<br>Edition File Editing the CPI File<br>Validate Data Evaluate Performance Write Annual Report Files Develop PIC Files with Lotus Print Graphs

### RUNNING THE PROGRAM

#### System Requirements

VATPEP is written in Turbo Pascal using the MS DOS 2.11 operating system supplemented by LOTUS 1-2-3 to develop graphic displays of certain data. In order to run this computer package, the user needs:

- I. An IBM compatable microcomputer (with one or more floppy disk drives or a hard disk plus a floppy).
- 2. 640K or more of random access memory.
- 3. Video monitor.
- 4. Printer.
- 5. LOTUS 1-2-3 system (version 2 or greater).

#### Starting Up

The default drive should be the drive with the VATPEP programs. To start the system, the user types "VATPEP." The user is then prompted for the location of the VATPEP program files and data files. Various iur the iutation of the varier program rifes and data rifes. variou  $\frac{1}{2}$ compinacions

After the user provides the file location information the menu is shown:

\* \* \* \* \* \* \* \* \* \*

(I) Write, Print, or Edit Data

- $(2)$  Filest the CPI files of CPI files of CPI files  $(2)$ (2) Edit the CPI file<br>(3) Validate Data
- 
- (4) Evaluate Performance
- $(7)$  Lydiuate Ferrormance
- $(5, 6)$

Choice Number: \* \* \* \* \* \* \*

The user may now choose to perform one of the five tasks or exit the program. Any option may be selected but experience will show where dependencies on previous options exist. Each of the menu items is described in sequence.

#### (I) Write, Print, or Edit Data

 $-1532$ 

If  $(1)$  is entered, the following appears:

Please choose"

- (I) Enter Data (2) Print Data
- (3) Change Data

Choice: \* \* \* \* \* \*

### Writing a New Data File

When Sub option (I) is selected the user is prompted to give a file nien sub opcio

Give name for new file: zebra (Any file with this name will be destroyed.)<br>\*\*\*\*\*\*\*\*\*\*\*\*\*\*\*\*\*\*\*\*\*\*\*\*\*\*\*\*\*\*

The user is then asked to provide descriptive data items:

Name of Property: \*zebra trans

level? (must be A,B,C or D)-b

Size? (Type letter)  $: m$ 

(L) Large (M) Medium (S) Small

year?: 1986

Property ID?  $(5 \text{ digits}): 00095$ \* \* \* \* \* \* \* \* \* \* \* \* \* \* \* \* \* \* \*

After the property ID (a five digit number that is later used to access a property's file) is provided, a summary of the descriptive data is given and the user is provided, a summary of the user iplies and performance data is promptly to the Indian Indian Indian Indian Indian Indian Indian Indian Indian Indian Indian Indian Indian Indian Indian Indian Indian Indian Indian Indian Indian Indian Indian Indian Indian Indian Indi

zebra trans Id: 00095  $\frac{1}{3}$  Mid-size Urban Level  $\frac{1}{3}$  B SIZE. MIN-SIZE OFDAN MODES AND LEVEL DIESELED AND LEVEL DIESELED AND LEVEL DIESELED AND LEVEL DIESELED AND LEV

I000 Total Operating Revenue 

The user then is prompted to input each data item that is required for the class of property specified. The last entry is indexed as 9100.

After a value is entered for item 9100, the user is returned to the main menu. The file can be viewed with the print-data option.

#### Printing Data Files

-1534

This is suboption  $(2)$  of menu item 1. Instructions are provided to print up to four files for a selected property.

\*\*\*\*\*\*\*\*\*\*\*\*\*\*\*\*\*\*\*\*\*\*\*\*\*\*\*\*\*\*<br>Data files will be printed:

(I) Showing percent of increase from file to file. (2) Not showing percent of increase.

.<br>Die asteroide choice type choice type choice to the choice of the choice of the choice of the choice of the ch You may print up to four data files. You may print up to four data files.<br>(Press RETURN when finished listing.)

disk file name # I" tidew.85

Exhibit 1 is an example of a complete modal data file that has been extribute it's an example of a complete model yard file that has encered inco che

#### Exhibit I. Printed File Data 00001 Tidewater Transportation District Commission

 $\mathbf{F}$  and  $\mathbf{F}$ level mode mode:<br>year:

 $\mathbf{B}$  and  $\mathbf{B}$  $1985$  $\hat{\boldsymbol{r}}$ 

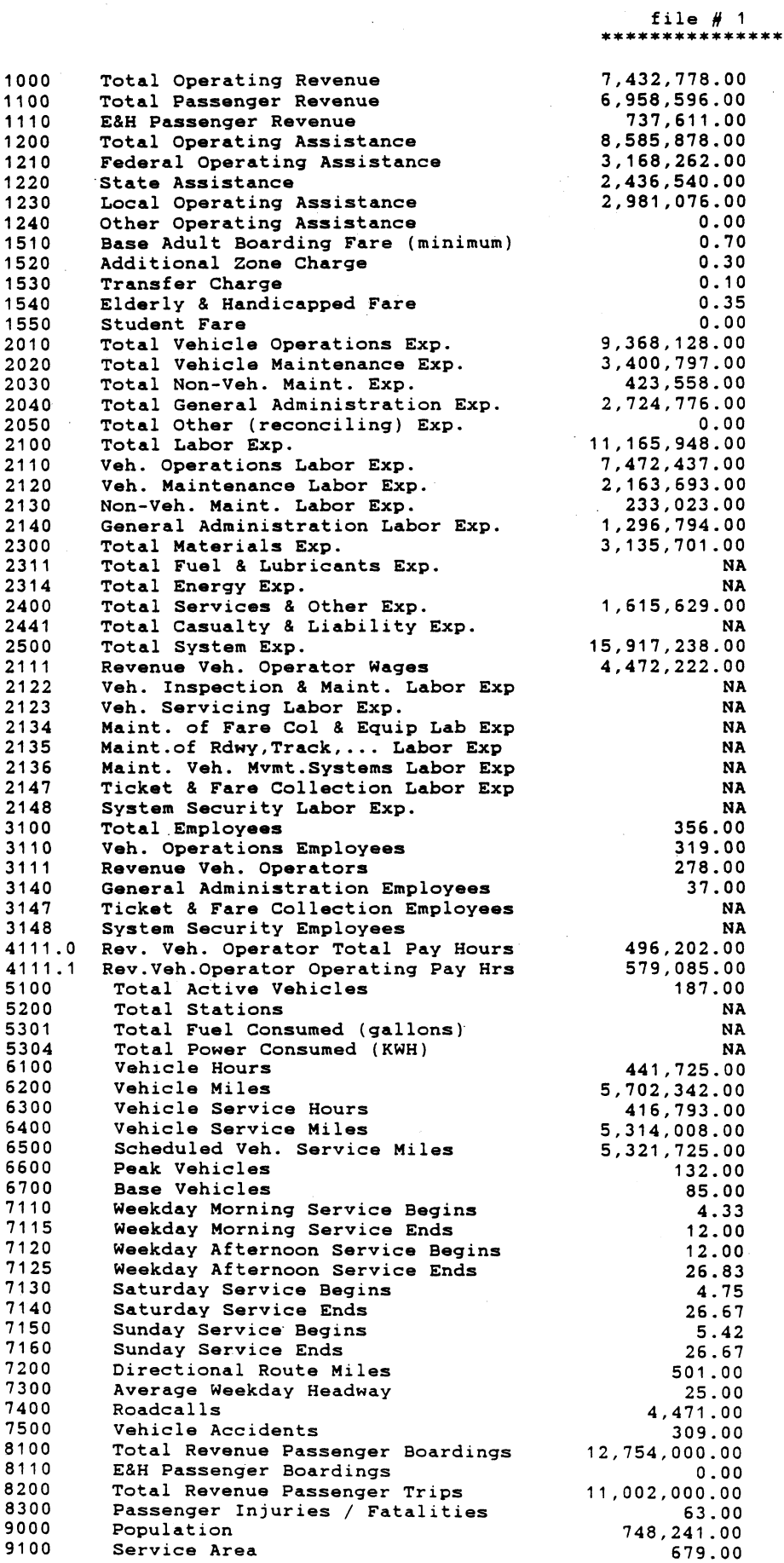

 $\overline{7}$ 

## Changing Data File Entries

 $-1536$ 

To change a data file entry that has been entered incorrectly or has been changed after the validation process, enter option (1), then enter 3 from the sub-menu.

The user is then prompted to give the name of the file to be corrected.

\*\*\*\*\*\*\*\*\*\*\*\*\*\*\*\*\*\*\*\*\*\*\*\*\*\*\*\*\*\*\*<br>Give name of file to be changed: tidew.85 

The user is then asked if he wishes to change any of the property designation parameters in the following sequence:

Tidewater Transportation District Commission  $Id: 00001$ 

 $\mathcal{S}$  .  $\mathcal{S}$  ,  $\mathcal{S}$  , Size. The size orbain and the size of the size of the size of the size of the size of the size of the size of t<br>We have a size of the size of the size of the size of the size of the size of the size of the size of the size

Do you wish to change the name?  $(Y/N)$ :

Do you wish to change the level?  $(Y/N)$ :

Do you wish to change the mode?  $(Y/N)$ :

Do you wish to change the size?  $(Y/N)$ :

Do you wish to change the ID?  $(Y/N)$ :<br>\*\*\*\*\*\*\*\*\*\*\*\*\*\*\*\*\*\*\*\*\*\*\*\*\*\*\*\*\*\*\*\*

Next, the user gives the item number to be corrected and inserts the new values. All corrections must be input in increasing item number order. Numbers should be entered without commas.

Tidewater Transportation District Commission<br>Print Print District Commission  $\frac{1}{2}$  $\frac{1}{2}$  Mid-size Urban Level  $\frac{1}{2}$  B Year's Mode- Mode- Mode- Mode- Mode- Mode- Mode- Mode- Mode- Mode- Mode- Mode- Mode- Mode- Mode- Mode- Mode- M<br>Weblate: Mode- Mode- Mode- Mode- Mode- Mode- Mode- Mode- Mode- Mode- Mode- Mode- Mode- Mode- Mode- Mode- Mode-

Give next item to be changed:  $6100$ ((Return) if there are no more.)

I tem 6100 Old value was 441,725.00 Press RETURN to keep this value, or give new value: 448000<br>\*\*\*\*\*\*\*\*\*\*\*\*\*\*\*\*\*\*\*\*\*\*\*\*\*\*\*\*\*\*

8

## (2) Editing the CPI File

 $-15$ 

The second item on the main menu is the editor for the CPI (consumer price index) file. This step is usually only necessary when the processing of a new annual set of data files is initiated. A cumulative pocond is kept for all years on files

EDITING THE CPI FILE

Currently on file:

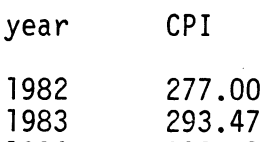

1984 302.31 1985 313.43

Do you wish to change or add to these?  $(y/n)$ \* \* \* \* \* \* \* \* \* \* \* \* \* \* \* \* \* \* \*

## (3) Validate Data

The computer requests a file to be named for validation. After a file name is given (e.g. TIDEW.85), the validation is automatically performed. The methodology used is documented in Guidelines and Procedures, 1985. If the user wishes to process a data set that has been correctly input, this step is skipped.

\*\*\*\*\*\*\*\*\*\*\*\*\*\*\*\*\*\*\*\*\*\*\*\*<br>Type name of file to be validated: tidew.85<br>\*\*\*\*\*\*\*\*\*\*\*\*\*\*\*\*\*\*\*\*\*\*\*\*

After the file name is entered the computer prints out the  $v_0$  is the results. For interpretation of the results, results, results, results, results, results, reference to the results, reference to the results, reference to the results, reference to the results, reference to th source document is recommended.

(4) Evaluate Performance

Enter (4) on the main menu to obtain a performance evaluation for a transit property data file. The program automatically provides the measures required, based on the level of the property (see<br>Guidelines and Procedures, 1985).

\*\*\*\*\*\*\*\*\*\*\*\*\*\*\*\*\*\*\*\*\*\*\*\*\*\*<br>Give name of file for evaluation : tidew.85<br>\*\*\*\*\*\*\*\*\*\*\*\*\*\*\*\*\*\*\*\*\*\*\*\*\*

After the property name is entered, a performance evaluation report like that shown in Exhibit 2 is provided.

# Exhibit 2. Performance Evaluation Report

 $\ddot{\phantom{a}}$ 

 $\bar{\gamma}$ 

 $\sim$   $\sim$ 

 $-1538$ 

 $\bar{a}$ 

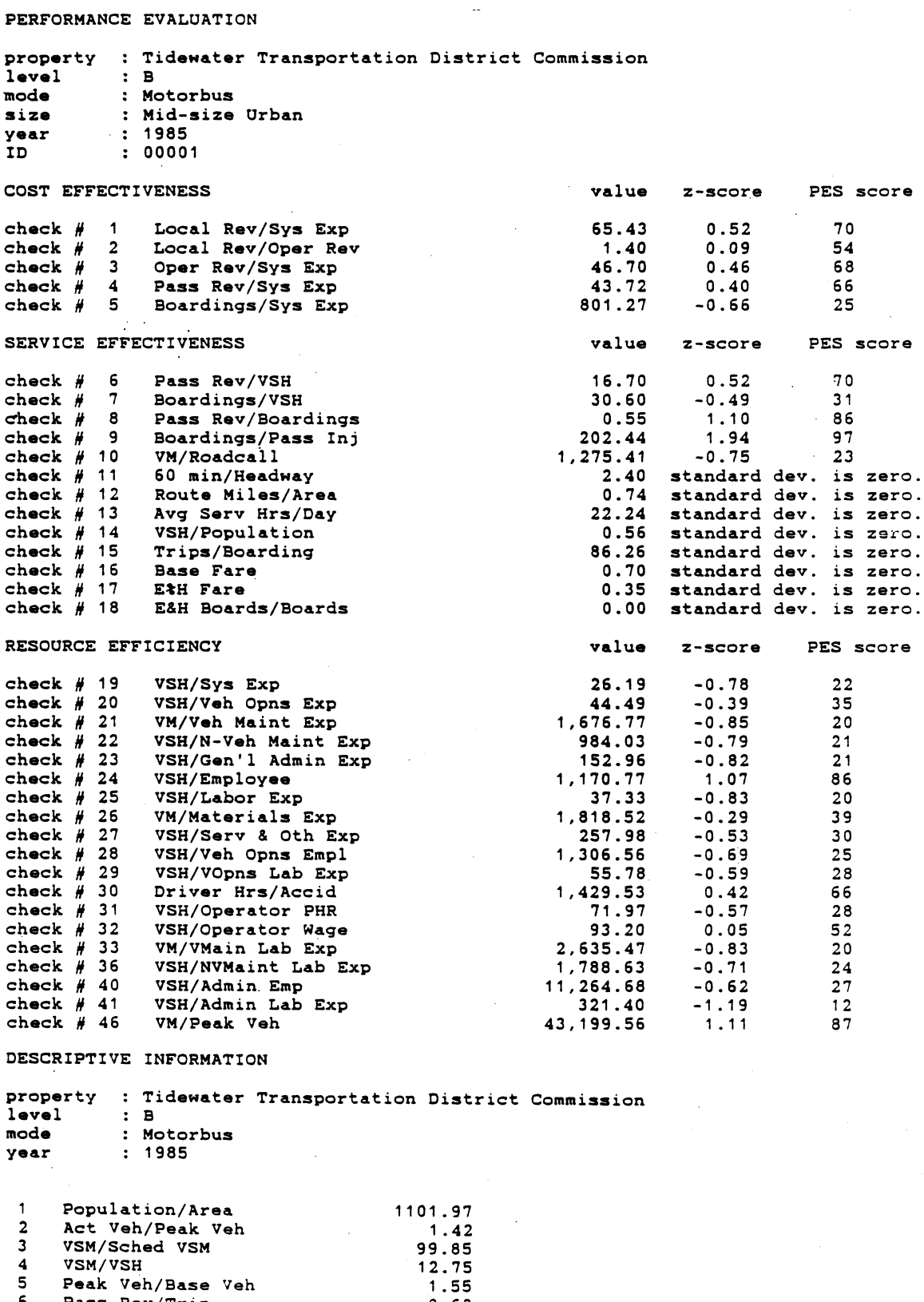

I0

o rass nev/irip<br>7 Trips/VSV 26.40 8 Trips/Population 14.70 9 Op Wages/Op Phrs 9.01

#### (5) Write Annual Report Files

-1539

Option (5) provides the tables and figures that are represented in the Annual Report (2). This option performs three separate functions as defined on the computer monitor. Directions are given on the computer to guide the user through this option.

> \* \* \* \* \* \* \* \* \* \* \* \* \* \*<br>ANNUAL REPORT SECTION  $\begin{array}{ccccccccccccccccc} \bullet & \bullet & \bullet & \bullet & \bullet & \bullet & \bullet & \bullet \end{array}$

(I) Print Descriptive Pages (2) Write Statewide Summary Page (3) Write file for LOTUS

Choice:

#### Print Descriptive Pages

When function (I) is entered, the user may print out the descriptive pages for all properties for which performance evaluations have been conducted or he may select a report for a single property only been conquested on ne may select a report for a single property  $\frac{1}{100}$  and  $\frac{1}{100}$  is the property into the property into the file.

\*\*\*\*\*\*\*\*\*\*\*\*\*\*\*\*\*\*\*\*<br>Which do you wish to print?

 $(1)$   $11$  property repeats for the year (B) A if property reports for

Choice : s

Please type the five digit id  $: 00001$ \* \* \* \* \* \*  $+ + +$ 

Exhibit 3 is a sample descriptive report.

### Print Statewide Summary Measures

 $\Omega$ financial and operation  $\epsilon$  and the transit statistics of the transit system of the transit systems that have been the transit system of the transit system of the transit system of the transit system of the transit system financial and operating statistics of the transit systems that have been<br>evaluated in step 4 for a certain year. This report follows the format evaluated in Step 4 for a certain year. This report for forman the formal ased in the Annual Report of Transfortation in the Commonwe

# Exhibit 3. Property Description

Tidewater Transportation District Commission

Tidewater Transportation District<br>- 1 00001 1005 level B Motorbus

 $-1540$ 

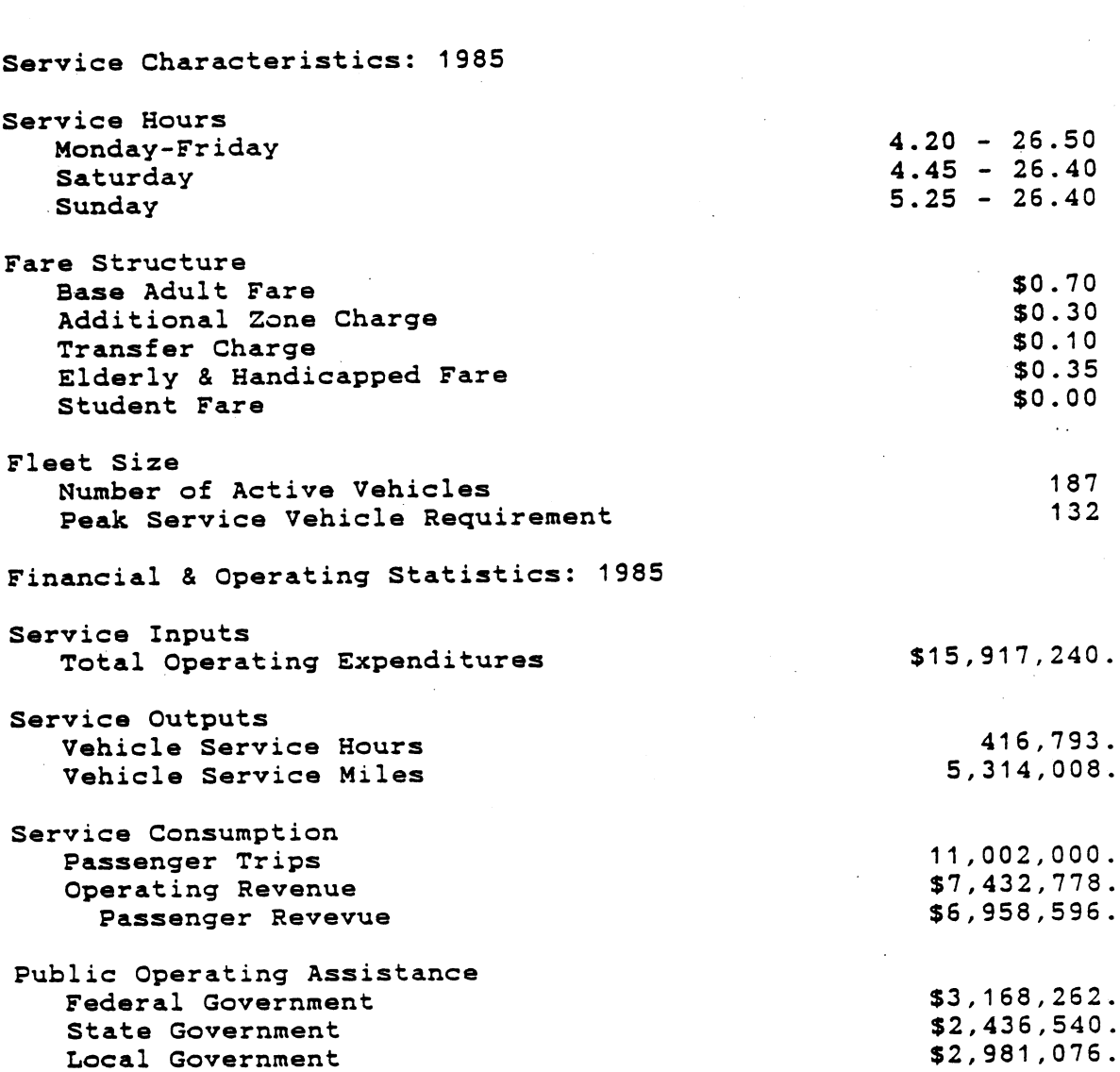

# Exhibit 4. Annual Statewide Statistics Summary

## STATEWIDE FINANCIAL AND OPERATING STATISTICS AN ANU UFER<br>Miaali 1995

### EXHIBIT III.11 VIRGINIA PUBLIC TRANSPORTATION SYSTEMS FINANCIAL AND OPERATING STATISTICS

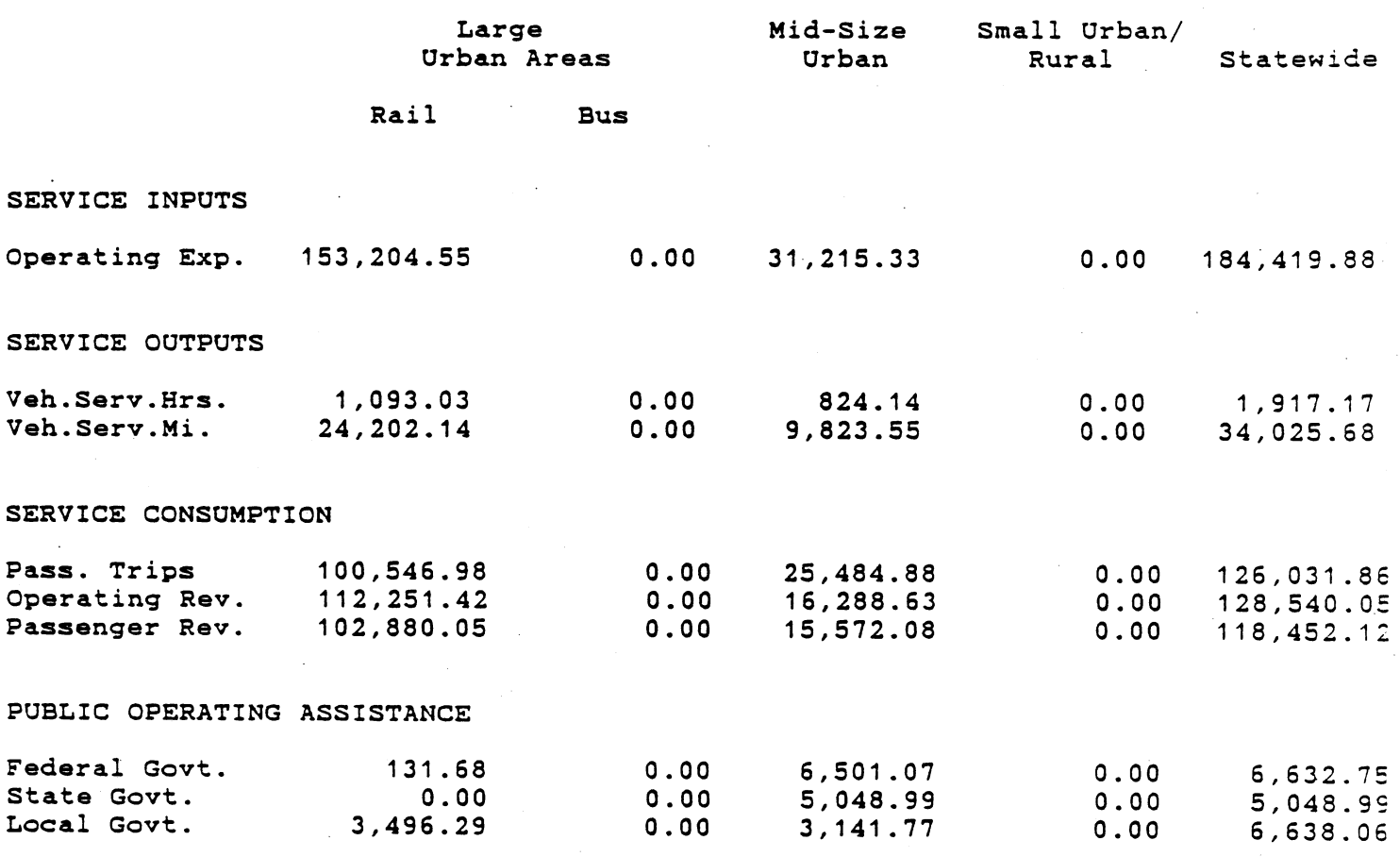

#### Write File For Lotus

 $-1542$ 

This function prepares a file that is later read into LOTUS 1-2-3 for the purpose of printing the graphs used in the annual report. The computer prompts for the year for which the file is to be created. It further asks whether preceding years should be included. The maximum number of years is five. If included, preceding years' graphs appear for comparative purposes. The file summarizes data for all properties for which a performance evaluation (main menu #4) has been conducted. After the file is written, the main menu reappears.

 $***********************$ <br>Report for year 1985 include preceding year in report? (Y/N) n 

In order to print the graphs, the user must exit VATPEP (using main menu #6) and run LOTUS.. For the LOTUS program to work, the files called  $\frac{1}{2}$  and functions. Further corresponding to work, the first cannot in place of LU.NRI and ANNUAL C.FRN (WILD LIE appropriate year in piace of  $\frac{1}{2}$  music be on the user is pectrical to enter the year of the report.  $T_1$  is figured, the user is asked to enter the year of the report. The file ANNUAL \_\_.PRN will be automatically loaded, and the following<br>menu will appear:

 $\mathcal{S} = \mathcal{S} \cup \mathcal{S}$ Menu Summary or applies to the Formula of the Terminal Summary Association of the Terminal Summary Association of t<br>Contract Contract Contract Contract Contract Contract Contract Contract Contract Contract Contract Contract Co \* \* \* \* \* \* \* \* \* \* \* \*

This LOTUS menu provides three options (other than QUIT), all of which  $\alpha$  create . PIC files on the default data drive. After any of the ortions create .PIC files on the default data drive. After any of the options is run, the menu will reappear.

#### Summary Graphs

If RETURN is entered while the curser is on this option, files are IT NETURN TS CHECTCU WHITE LHE CUTSCT TS UN CHIS OPLION | 111CS QIC<br>Apparted for the printing of the 11 state summary graphs labelled Exhibit 111.3 through III.I0 in the Annual Report on Public Transportation in III.3 through III.10 in the Annual Report on Public Transportation in the Commonwealth of Virginia.

One Property

This option generates four files for the four graphs summarizing the efficiency of a property. After selecting this option, the user is and directly of a property. At

Type ID wanted (0 for menu)"  $*******************$ <br>Next, the question appears:

 $-1542$ 

\* \* \* \* \* \* \* \* \* \* \* \* \* \* \* Do you wish to use the PES standard scaling? (yes/no) 

This refers to the y-axis scale on the four graphs. PES standard scaling is that used in the Annual Report. If "no" is given as the answer, the user is asked for the four upper limits on  $\bar{y}$ -axis values:

Enter Upper Limit- o Ist \* \* \* \* \* \* \* \* \* \* \* \* \* \* \* \*

The "Ist" on the right indicates that the user schould enter the upper limit for the ist graph. Next, whether a "yes" or "no" answer was given, the user must (again) enter the property ID when so requested. This sequence is repeated for each of the four graphs.

All Properties

This option generates all four graph files for all the properties. PES standard scaling is always used. The user must enter the property ID standard staring is armays asea. The aser mast enter the property The four climes for each property

In order to print any of the graphs whose files were generated, the user must select QUIT from the menu, which will bring back the system prompts, and insert the LOTUS Printed with the LOTUS Prince of the System. prompts, and misert the LOTOS Fri<br>user will see the following menus

Copyright 1986 Lotus Development Corp. All Rights Reserved. Release 2.01 MEnU DDDDDDDDDDDDDDDDDDDDDDDDDDDDDDDDDDDDDDDDDDDDDDDDDDDDDDDDDDDDDDDDDDDDDDDDDDDDDDDD s selection of the prime of the prime of the prime of the prime of the prime of the prime of the prime of the <br>Selection of the prime of the prime of the prime of the prime of the prime of the prime of the prime of the pr Select graphs for printing<br>Teams Golant Cathings Co Align Page Exit

MMMMMMMMMMMMMMMMMMMMMMMMMMMMMMMMMMMMMMMMMMMMMMMMMMMMMMMMMMMMMMMMMMMMMMMMMMMMMMMM

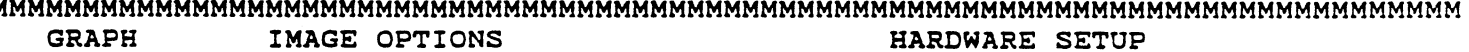

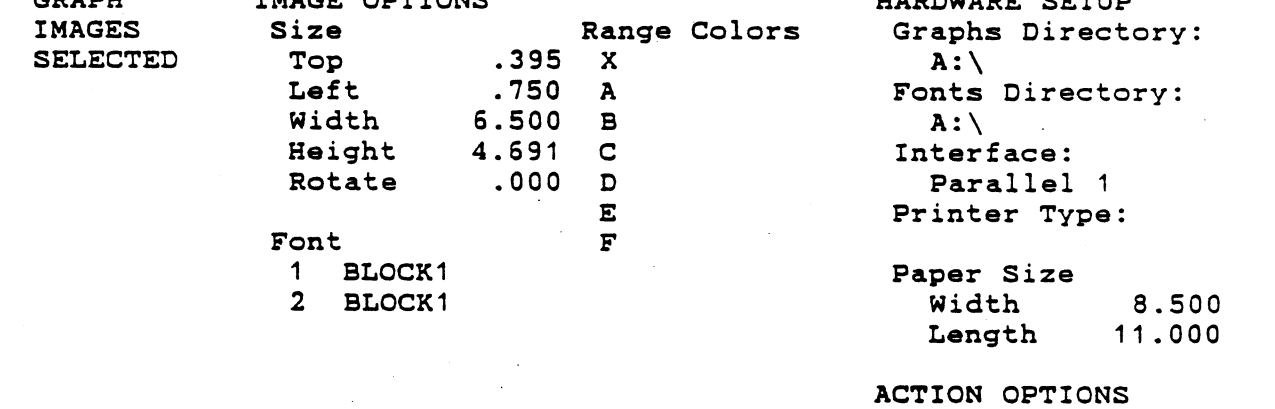

Pause: No Eject: No

For specific directions on this program consult the LOTUS user's manual. The command "Image Select" will provide a listing of the files

that lotus previously created for the graphs. An example is shown in Exhibit 5. In this case IDI I through IDI 4 are files for the property Exhibit 5. In this case ID1 1 through ID1 4 are files for the property with ID1, whereas files prefixed with III are statewide summary graphs.

An example of a property graph on file at ID1 1 is shown in Exhibit An example of a property graph on tile at IDI I is shown in Exhibit 6.  $7.$ 

#### Exhibit 5. Files Created for Graphs

Copyright 1985 Lotus Development All Rights Reserved. Release 2 POINT

Select graphs for output

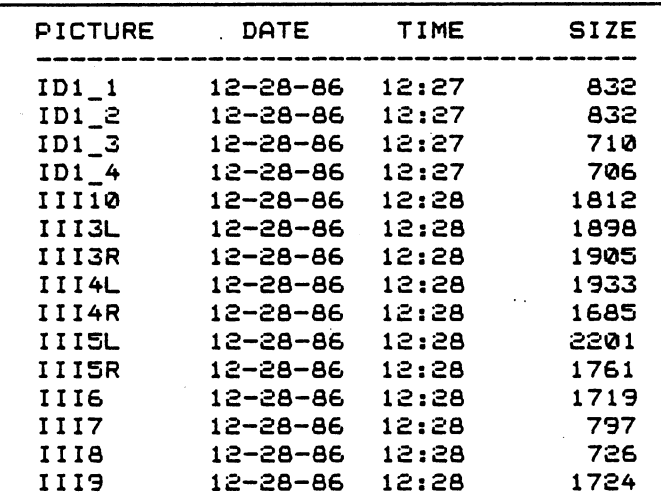

[SPACE] turns mark on and ,-,ff LƏMMUCI VUNIS MARK UN ANU VII<br>ERETURNI selects marked pictures [RETURN] selects marked pictures [ESCAPE] exits, ignoring changes<br>[HOME] goes to beginning of list [END] goes to end of list [UP] and [DOWN] move cursor and thower move this ser moved beyond top or batter.<br>Clay will acruit it cursu. moved beyond top or bottom<br>[GRAPH] displays selected picture

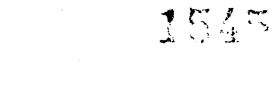

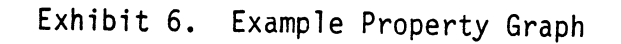

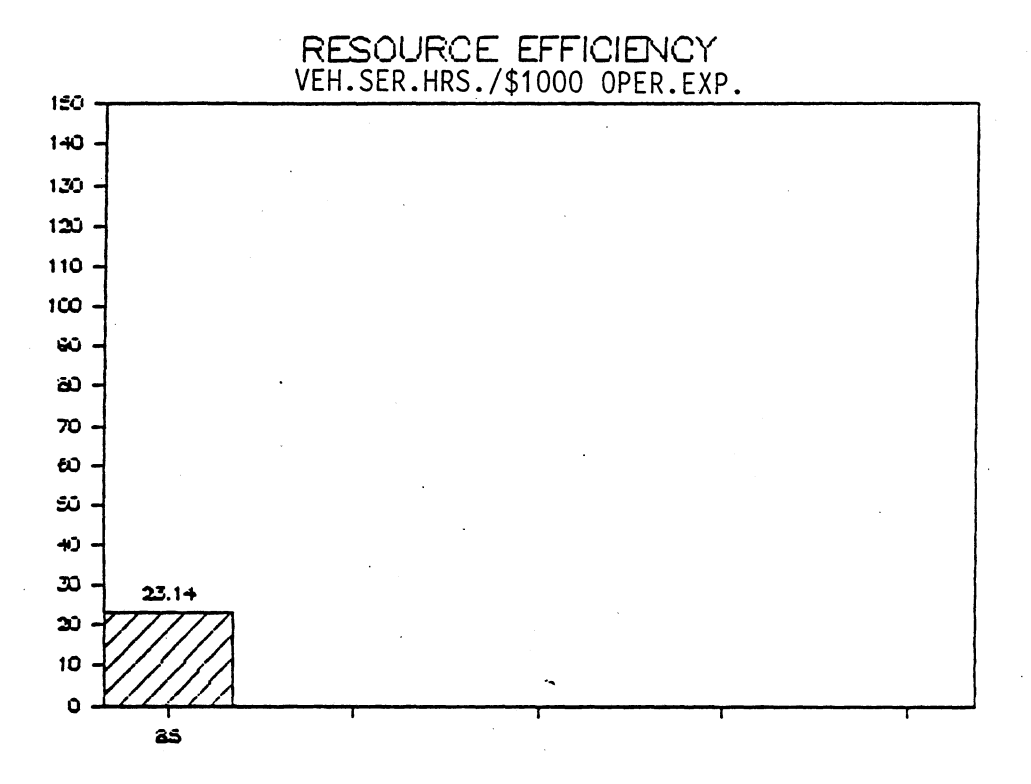

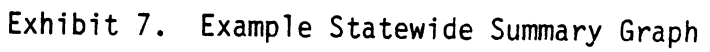

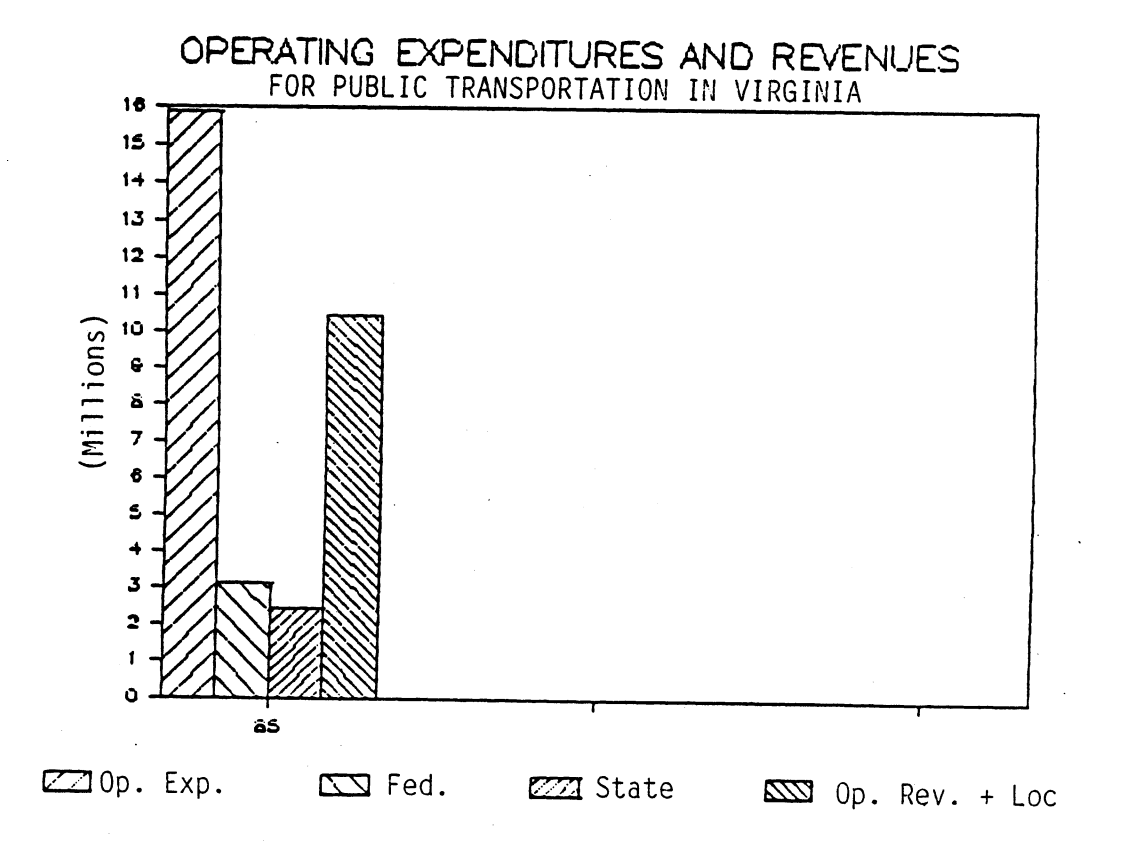

 $-1546$ 

 $\label{eq:2.1} \mathcal{L}(\mathcal{L}^{\text{max}}_{\mathcal{L}}(\mathcal{L}^{\text{max}}_{\mathcal{L}}(\mathcal{L}^{\text{max}}_{\mathcal{L}}(\mathcal{L}^{\text{max}}_{\mathcal{L}^{\text{max}}_{\mathcal{L}}})))))$ 

## **REFERENCES**

- 1. Rail and Public Transportation Division, Virginia Department of Highways and Transportation. 1985. Guidelines and procedures for the performance evaluation. The public transportation system is  $\frac{1}{2}$  to the procedures in the procedures . In the procedures in the procedures in the procedure is not the procedure in the procedure in the procedure i Che performance evaluation of public transportation systems in the
- Rail and Public Transportation Division, Virginia Department of  $2.$ National Transportation. 1983, 1984, 1985. Annual report of the College of the College of the College of the C public transportation.  $1503$ ,  $1504$ ,  $1503$ . Annual report of

11548

 $\mathcal{L}_{\text{max}}$ 

 $\label{eq:2.1} \frac{1}{2} \int_{\mathbb{R}^3} \left| \frac{d\mu}{d\mu} \right|^2 \, d\mu = \frac{1}{2} \int_{\mathbb{R}^3} \left| \frac{d\mu}{d\mu} \right|^2 \, d\mu = \frac{1}{2} \int_{\mathbb{R}^3} \left| \frac{d\mu}{d\mu} \right|^2 \, d\mu.$ 

# ACKNOWLEDGEMENT

The authors would like to acknowledge the assistance of R. Scott ine and other would like to acknowledge the assistance of R. Scott worked closely with the program developers throughout the project.<br>Worked closely with the program developers throughout the project.<br>Scott manually performed this process, and used that experience to encure manually performed this process, and used the

 $-1550$ 

 $\label{eq:2.1} \frac{1}{\sqrt{2}}\left(\frac{1}{\sqrt{2}}\right)^{2} \left(\frac{1}{\sqrt{2}}\right)^{2} \left(\frac{1}{\sqrt{2}}\right)^{2} \left(\frac{1}{\sqrt{2}}\right)^{2} \left(\frac{1}{\sqrt{2}}\right)^{2} \left(\frac{1}{\sqrt{2}}\right)^{2} \left(\frac{1}{\sqrt{2}}\right)^{2} \left(\frac{1}{\sqrt{2}}\right)^{2} \left(\frac{1}{\sqrt{2}}\right)^{2} \left(\frac{1}{\sqrt{2}}\right)^{2} \left(\frac{1}{\sqrt{2}}\right)^{2} \left(\$